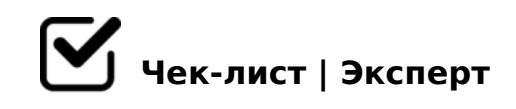

# **Продвижение канала телеграм**

Если вы работаете в турагенстве или занимаетесь продвижением своего канала любой сферы деятельности, это чек-лист поспособствует вам как можно быстрее его организовать и заинтересовать людей вашей сферой деятельности.

## **Создание канала**

#### Как создать Telegram-канал на айфоне?

*В нижней части экрана переходим в раздел «Чаты». Сверху справа нажимаем на иконку с карандашом. Выбираем пункт «Создать канал». Вводим название канала, описание и выбираем фото. Нажимаем справа сверху «Далее». Выбираем тип канала: публичный или частный. Если выбрали публичный, то вводим ссылку, по которой можно будет попасть в ваш канал. После нажимаем справа сверху «Далее». Откроется окно с вашей записной книжкой. Тут вы можете выбрать пользователей, которые сразу станут вашими подписчиками. Если пока не уверены – можете пропустить. Нажимаем справа сверху «Далее».*

#### Как создать Telegram-канал на андроид?

*Нажимаем на иконку карандаша в правой нижней части экрана. Выбираем «Создать канал». Вводим название канала, описание и выбираем фото. Нажимаем на стрелку вправо. Выбираем тип канала: публичный или частный. Если выбрали публичный, то вводим ссылку, по которой можно будет попасть в ваш канал. После нажимаем стрелку вправо. Откроется окно с вашими контактам. Тут вы можете выбрать пользователей, которые сразу станут вашими подписчиками. Если пока не уверены – можете пропустить. Нажимаем слева сверху на стрелку влево.*

#### Как создать Telegram-канал на компьютере?

*В левом верхнем углу нажимаем на иконку с тремя полосками. Выбираем «Создать канал». Вводим название канала, описание и выбираем фото. Нажимаем «Создать». Выбираем тип канала: публичный или частный. Если выбрали публичный, то вводим ссылку, по которой можно будет попасть в ваш канал. Нажимаем «Сохранить». Откроется окно с вашими контактам. Тут вы можете выбрать пользователей, которые*  *сразу станут вашими подписчиками. Если пока не уверены – можете пропустить. Нажимаем «Пропустить».*

## **Фишки телеграм каналов**

#### Уведомления

*В первый час после публикации, примерно треть аудитории увидит ваш пост. Подписчики всегда будут в курсе ваших новостей и предложений. Эту особенность можно отлично использовать в продажах.*

#### Ваши подписчики скрыты от других

*Просмотреть список подписчиков может только админ или владелец канала. Никто, кроме вас, не сможет проанализировать вашу аудиторию. Поэтому конкуренты не смогут работать с вашими клиентами и предлагать свой продукт.*

### Боты

*С помощью ботов можно расширять функциональность канала. Например, запланировать выход публикации, добавить кнопки к постам или сделать доступ к каналу платным. Также есть боты, которые могут мотивировать людей подписаться на канал, предоставляя полезные материалы за подписку.*

## **Виды Телеграм-каналов**

## Публичные и частные

*Каналы в Телеграм бывают публичные (открытые) и частные (закрытые). Публичный канал можно найти в поиске. Вступить в такой канал сможет любой. А вот в частный канал можно вступить только по пригласительной ссылке. Учитывайте этот момент, если хотите, чтобы канал видели все.*

## **Оформление канала**

#### Название

*Оно должно быть кратким и отражать суть вашего контента. Выбирая название, подумайте, как люди могут искать информацию по теме вашего канала. Например:*  :=838 ?> 187=5AC, 70@01>B>: 2 A5B8, 8=25AB8F88 2 =542868<>ABL.

 $\bigcap$ ! $AK:0$ 

;O >B:@KB>3> :0=0;0 =C6=> ?@84C<0BL AAK;:C. ! 55 ?><>ILN ;N48 A< 20H8< : 0 = 0; > <. - B > GB > - B > 2 $@$  > 45 = 8: = 59 < 0. 0? $@$  8 < 5 $@$ , anstrekalov c  $2 \text{ https://t.me/anstrekalov_0ha200@80=B, <>6=> ?@>4C1; 8@>20BL =0720=85$  $2 \text{ https://t.me/anstrekalov_0ha200@80=B, <>6=> ?@>4C1; 8@>20BL =0720=85$  $2 \text{ https://t.me/anstrekalov_0ha200@80=B, <>6=> ?@>4C1; 8@>20BL =0720=85$ :  $0 = 0$ ;  $0$ ;  $0B8 = A$ :  $8 < 8$  1 C:  $20 < 8$ .

 $\Box$  $?8A0=85$ 

> $C:20; L = > 2-3$  ? @ 54;  $>65=8$ O, 2 :  $> B >$  @ KE 1C45B > ? 8A0=0 ? > ;L70 4;O 20 A:8 = 5 7 = 05 B 5, G B > = 0? 8 A 0 B L, B > ? > ? @ > 1 C 9 B 5 G 5 @ 5 7 ? > 8 A: 8 : 0 B 0: > : $>=:C@5=B>2.$  > A < > B @ 8 B 5, :0: M B > 45; 0 N B 4 @ C 3 8 5 8 ? @ 8 4 C < 0 9 B 5 A 2

#### $\Box$ 20B0@

 $145;09B5$  87>1@065=85 :0=0;0 <0:A8<0;L=> C7=0205<K< 8 ?@82;5:0NI8  $2 > 7 < b>= A B 8$ , 020B0@ B > 65 4 > ; 65 = > B @ 060BL B 5 < 0B8 : C 20H 53 > : 0 = 0; D>B> >A=>2=>3> ?@>4C:B0 8;8 ?>@B@5B, 5A;8 2K 2545B5;8G=K9 1;>3. 87>1@065=85 8<55B :@C3;CN D>@<C. >MB><C A0<>5 206=>5 4>;6=> 2 :  $@C6$  >:

 $>$ A;5 2A53> 20< A;54C5B B>;L:> =0G0BL ?8A0BL ?>ABK, :>B>@K5 708=  $A>45@60=85$ <, B0: 8 > D > @ <; 5 = 85 <. > 45; 8 B 5 A L A A K;: > 9 = 0 2 0 H : 0 = 0; 2 ?><>65B ?@82;5GL ?>4?8AG8:>2.

 $!>740=$  > A ?><>ILN >=;09= A5@28A0 '5:-;8AtBpls://Ac?h5a@HBists.expert

[:0: MB> C1@](https://checklists.expert/page/help#white-label)0BL?